# **Stručný návod Scout**

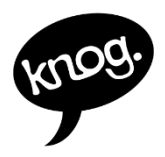

#### **OBSAH**

- **1.** CO JE V BALENÍ
- **2.** POVOLENÍ PÁROVÁNÍ
- **3.** NASTAVENÍ APLIKACE KNOG
- **4.** PŘIPOJENÍ & REGISTRACE ZAŘÍZENÍ
- **5.** AKTIVACE & DEAKTIVACE FUNKCE
- **6.** AKTUALIZACE FIRMWARU
- **7.** PŘIPOJENÍ Find My **8.** NABÍJENÍ
- **9.** MONTÁŽ
- **10.** ODPOJENÍ Find My
- **11.** OBNOVENÍ TOVÁRNÍHO NASTAVENÍ
- **12.** VYHLEDÁVÁNÍ SÉRIOVÉHO ČÍSLA

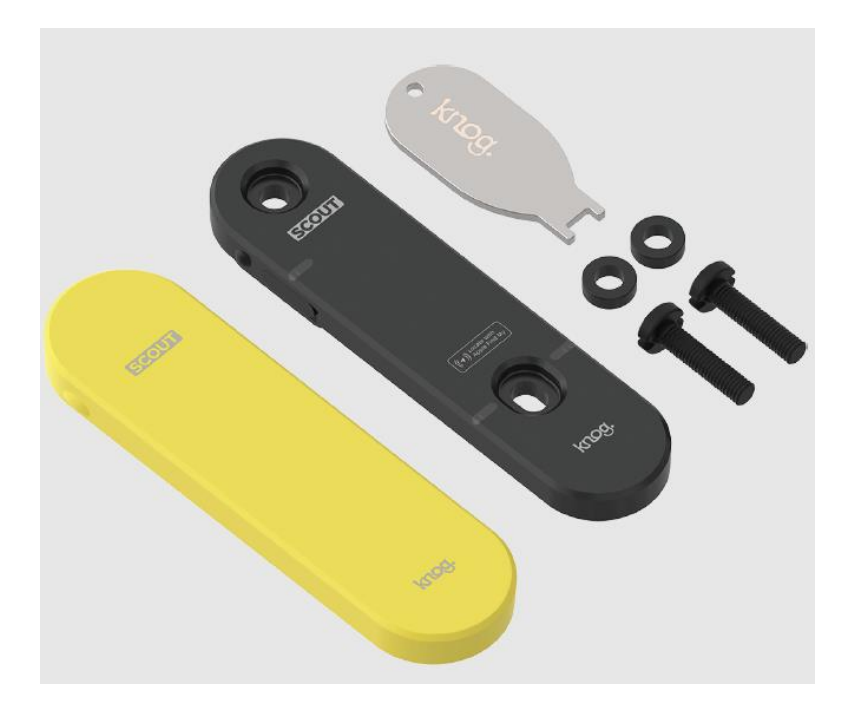

#### **2. Povolení párování**

Před spárováním zařízení Scout s telefonem připojte lokátor Scout k nabíjecímu portu USB pomocí standardního kabelu USB-C. Po připojení zařízení Scout uslyšíte tří tónové pípnutí.

*\*Pokud byl Scout dříve propojen s jiným účtem Knog mobile nebo Apple ID, ujistěte se, že byl z účtů odebrán prostřednictvím aplikací Knog Mobile a Find My a poté proveďte obnovení továrního nastavení Scoutu podle popisu v kroku 11.* 

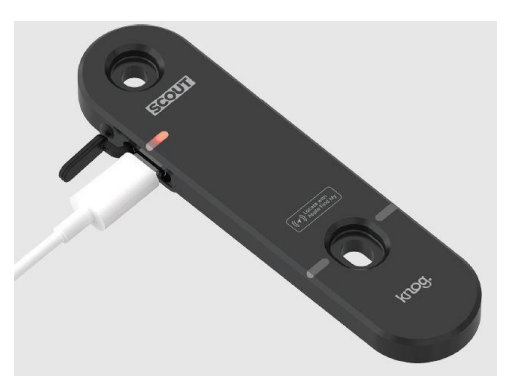

**1. Co je v balení**

#### **3. Nastavení aplikace Knog**

1. V app store **najděte** a nainstalujte aplikaci Knog Mobile.

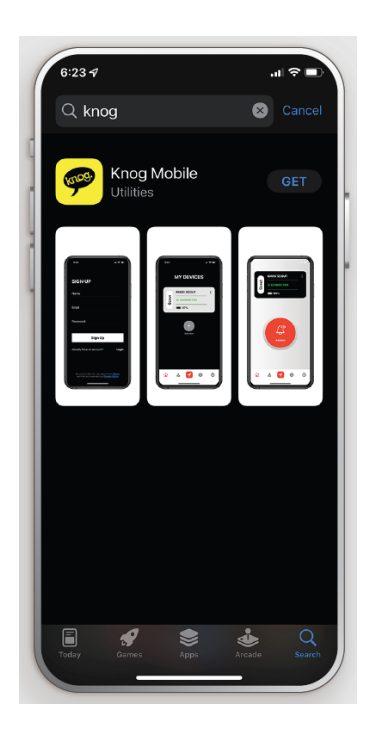

2. Zadejte **své údaje** a vytvořte svůj profil.

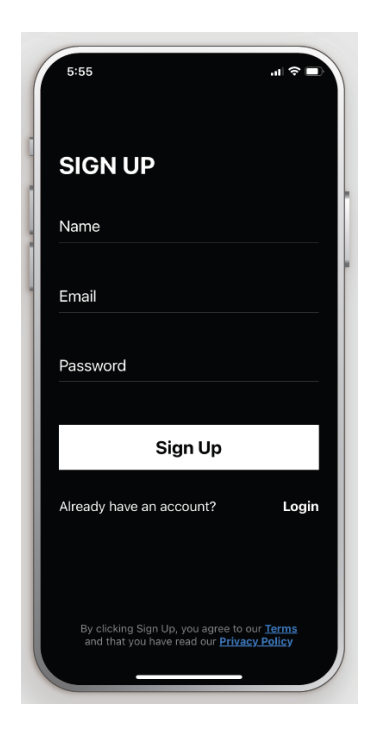

# **4. PŘIPOJENÍ & REGISTRACE ZAŘÍZENÍ**

1. Ujistěte se, že je váš Scout napájen, nabit a v dosahu. Klepnutím na tlačítko + **vyhledejte Scout.**

2. Jako zařízení, které chcete **přidat**, vyberte "Knog Scout".

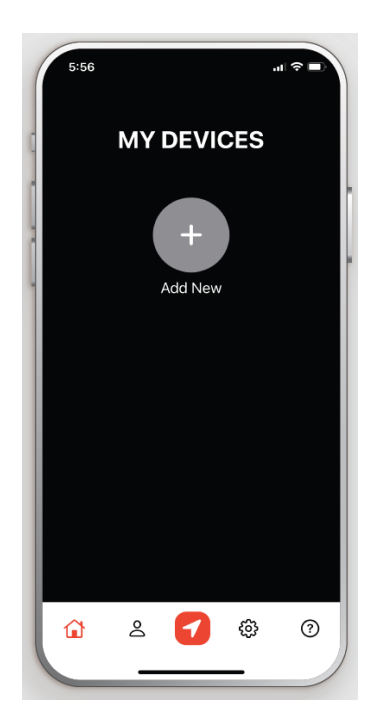

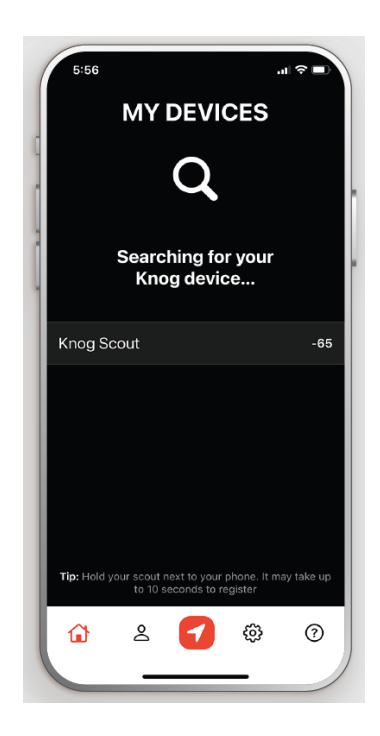

# **PŘIPOJENÍ & REGISTRACE ZAŘÍZENÍ**

1. Vyberte **jméno** pro svůj Scout. 2. Dokončete připojení přijetím

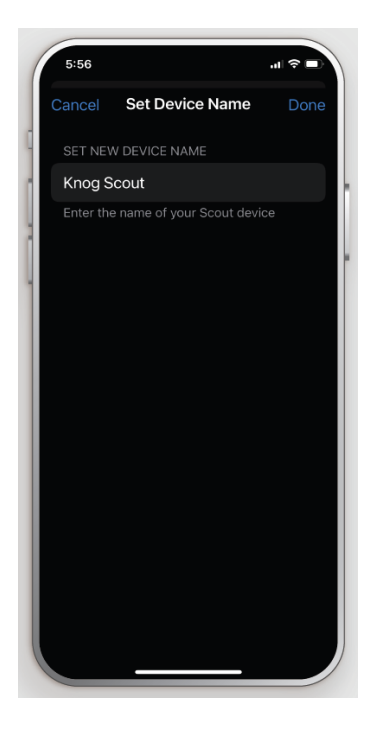

požadavku na **párování** Bluetooth.

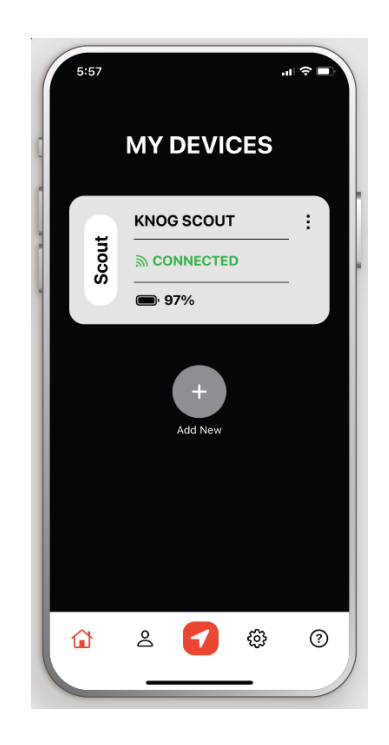

## **5. AKTIVACE + DEAKTIVACE Z MOBILU**

1. Pro **aktivaci** funkce Scout se ujistěte, že je telefon v dosahu Bluetooth. Scout by měl zobrazit "Connected" (Připojeno). Stiskněte ikonu zvonku na obrazovce, čímž Scout aktivujete.

2. Tlačítko s ikonou zvonku zobrazí, že funkce Scout je aktivní. Pro **deaktivaci** se ujistěte, že je Scout v dosahu Bluetooth, a stiskněte ikonu zvonku na obrazovce.

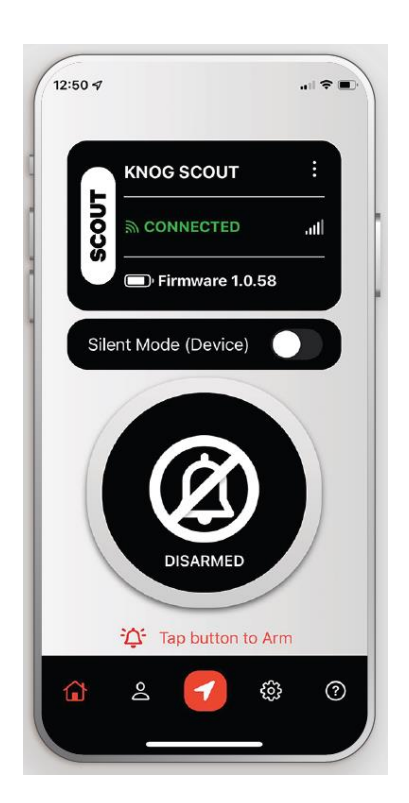

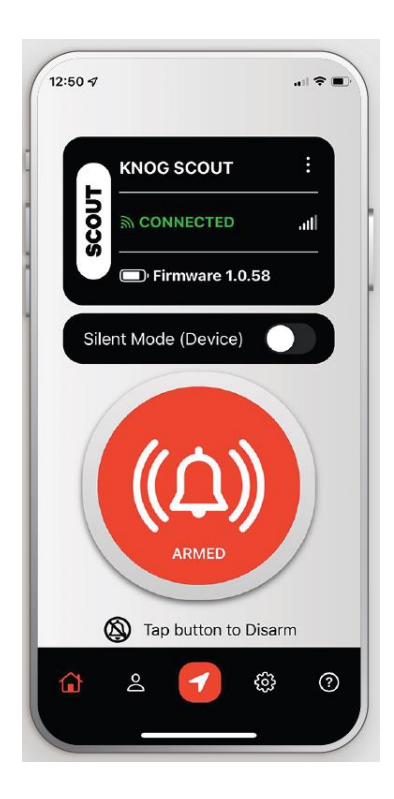

# **AKTIVACE POUŽITÍM ZAŘÍZENÍ**

**1.** Chcete-li zařízení Scout aktivovat, ujistěte se, že je telefon v dosahu Bluetooth a aplikace Knog je aktivní.

**2.** Stiskněte a podržte tlačítko na zařízení Scout, abyste funkci aktivovali.

Během aktivace budou LED diody na zařízení Scout blikat červeně a ikona zvonku se zobrazí žlutě.

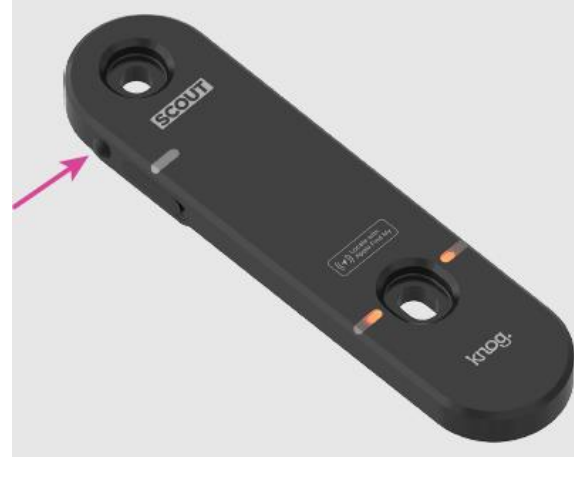

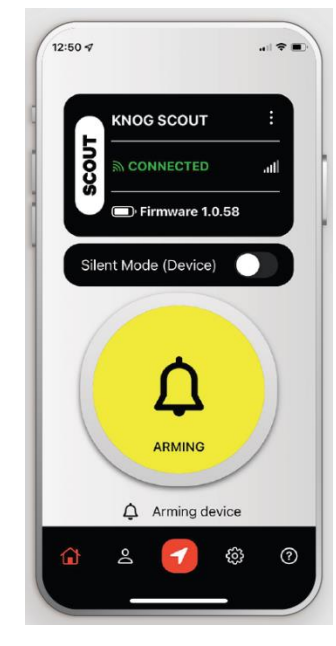

**!** Scout nelze aktivovat, pokud není telefon ve velmi blízkém dosahu.

# **DEAKTIVACE POUŽITÍM ZAŘÍZENÍ**

1. Chcete-li zařízení Scout deaktivovat, ujistěte se, že je mobil v dosahu Bluetooth a je aktivní aplikace Knog.

2. Stisknutím a podržením tlačítka na přístroji Scout jej deaktivujete.

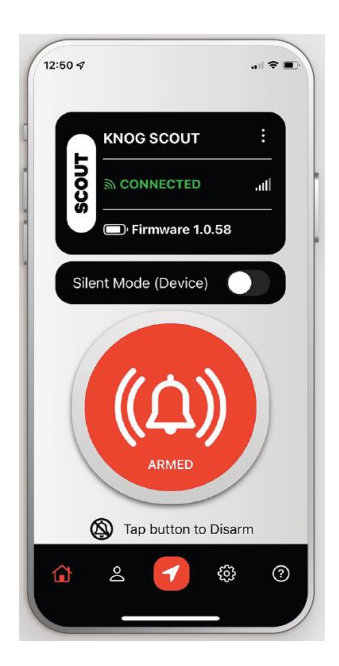

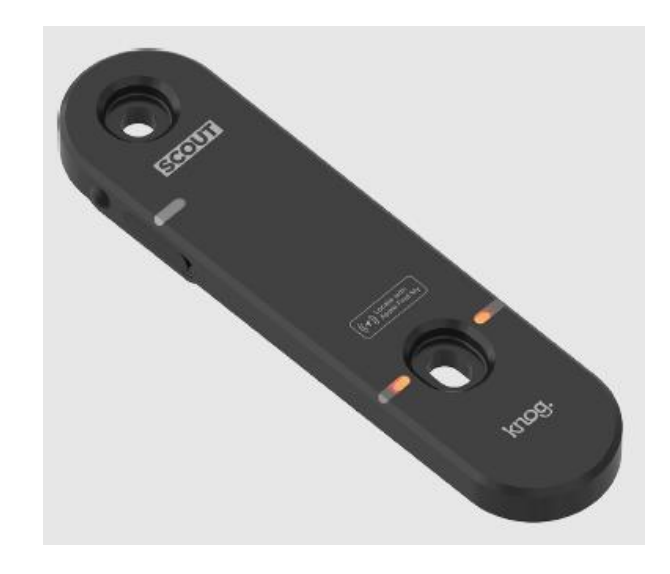

**!** Scout nelze deaktivovat pokud není telefon ve velmi blízkém dosahu.

### **6. AKTUALIZACE FIRMWARU**

Jakmile je Scout připojen, vyberte v aplikaci nabídku (3 tečky) pro více možností. Posuňte se v nabídce níže a vyberte aktualizaci firmwaru (Update Firmware).

Pokud je v zařízení již nainstalován nejnovější firmware, zobrazí se zpráva , You are up to date'.

Pokud je aktualizace firmwaru k dispozici, stáhněte ji kliknutím na "Update" a nainstalujte do zařízení Scout.

Spustí se proces aktualizace firmwaru a zobrazí se průběh instalace. Proces instalace lze kdykoliv zrušit volbou , Cancel', zařízení zachová poslední verzi firmwaru.

Po stažení a instalaci aktualizace firmwaru se přístroj Scout automaticky restartuje pro aktivaci aktualizace. Po dokončení procesu aktualizace firmwaru se zobrazí zelené zatržítko.

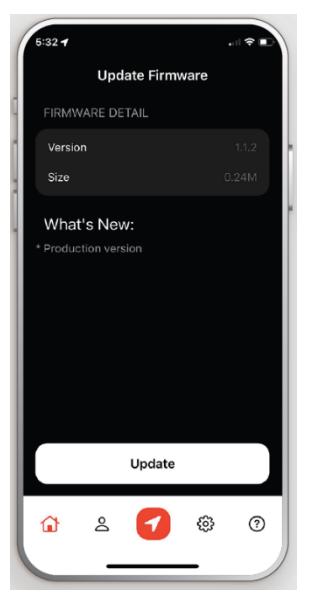

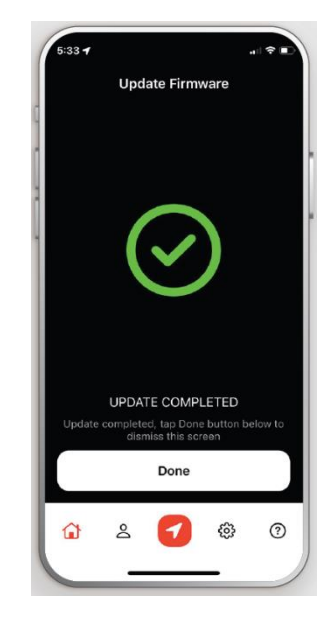

## **7. PŘIPOJENÍ K Find My**

**1.** Stisknutím tlačítka s **červenou šipkou** v dolní části obrazovky otevřete aplikaci Apple Find My\*

*\*Chcete-li používat Scout pomocí aplikace Apple Find My, doporučujeme nejnovější verzi systému iOS, iPadOS, watchOS nebo macOS.*

*Pro použití aplikace Apple Find My k lokalizaci vašeho zařízení doporučujeme aktualizovat na nejnovější verzi iOS, iPadOS, watchOS a macOS.*

#### **2.** Stiskněte tlačítko **'Přidat novou položku'**

**3.** Vyberte možnost **'Přidat další položku'**

**4.** Jakmile se v seznamu objeví zařízení **Scout**, stikněte tlačítko pro připojení. Zvolte a pojmenujte vaše zařízení Scout.

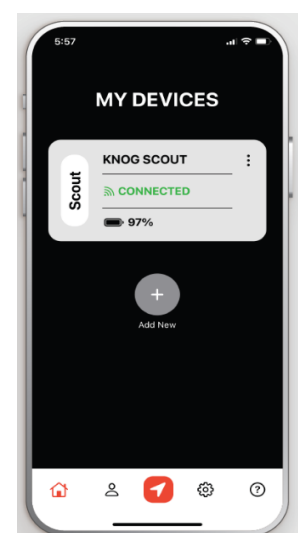

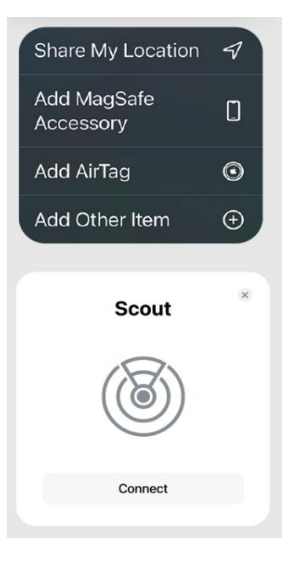

## **8. NABÍJENÍ**

**1**. Otevřete záslepku USB konektoru a připojte nabíjecí kabel **USB-C**. **Červená LED** kontrolka signalizuje

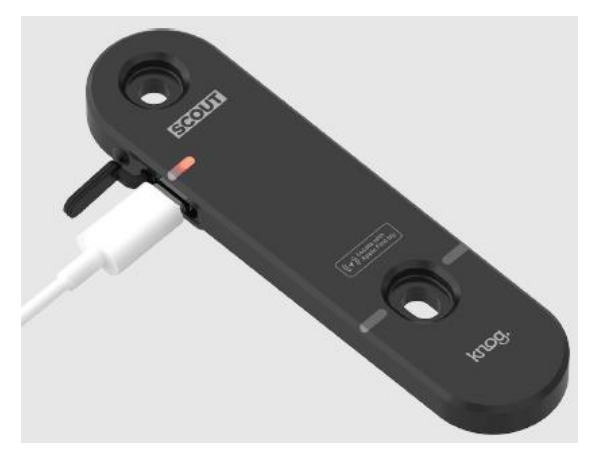

proces nabíjení. **2**. **Zelená LED** kontrolka signalizuje, že zařízení je plně nabito.

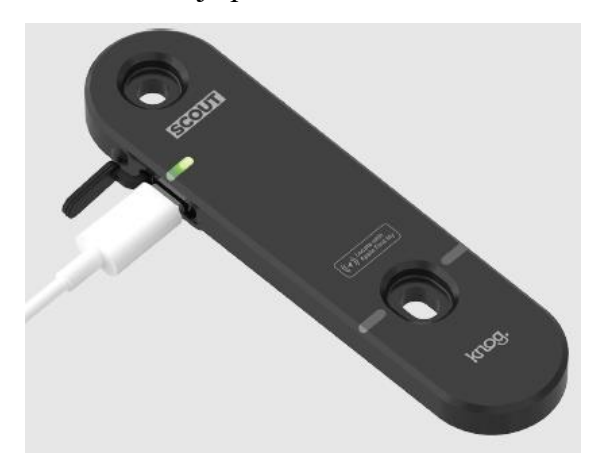

# **9. MONTÁŽ (OTEVŘENÁ)**

Scout lze připevnit na jakékoliv obvyklé místo pro držák na láhev.

**1.** Přiložte Scout na kolo, nasaďte na otvory v rámu pro šrouby a vložte šrouby.

**2**. Pomocí bezpečnostního klíče Scout utáhněte a zajistěte šrouby.

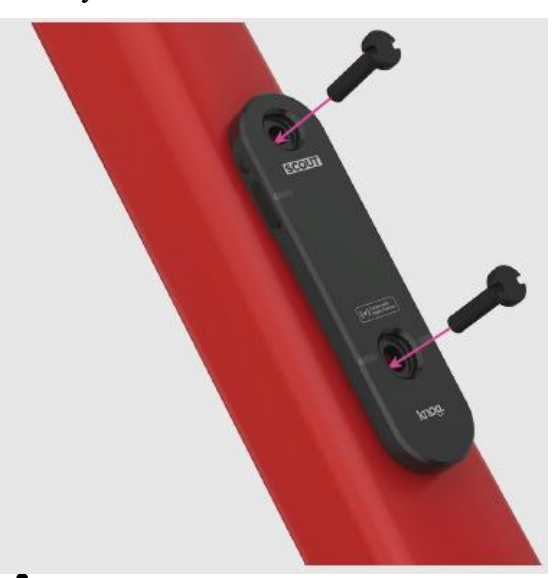

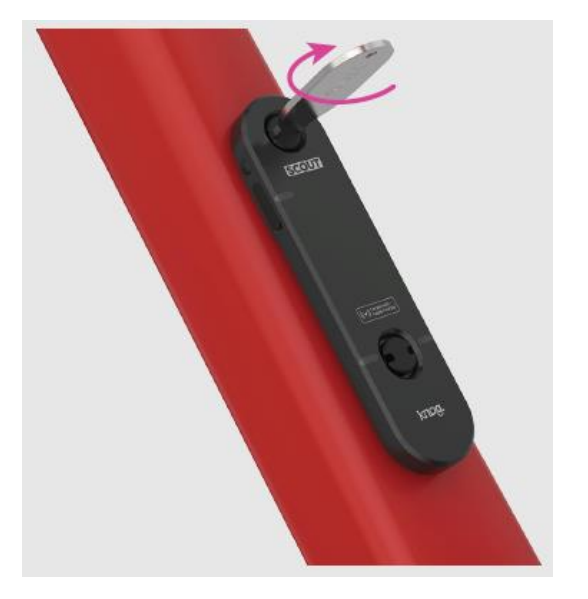

- **!** Šrouby příliš neutahujte!
- Neztraťte bezpečnostní klíč Scout!
- **Tip!** Pomocí otvoru v nářadí jej připevněte na přívěsek na klíče.

**3.** Pro zvýšenou ochranu před vodou a blátem nebo jako varování pro případné zloděje použijte **silikonový kryt**  Scout Hi-Viz Overt Cover.

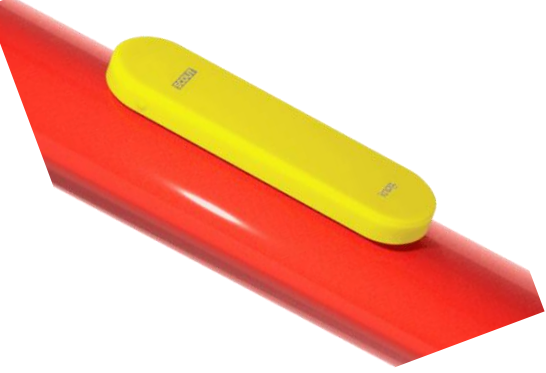

# **MONTÁŽ (SKRYTÁ)**

Scout lze namontovat pod jakýkoli standardní košík na láhev. Při montáži zařízení Scout pod držák na láhev použijte přiložené podložky.

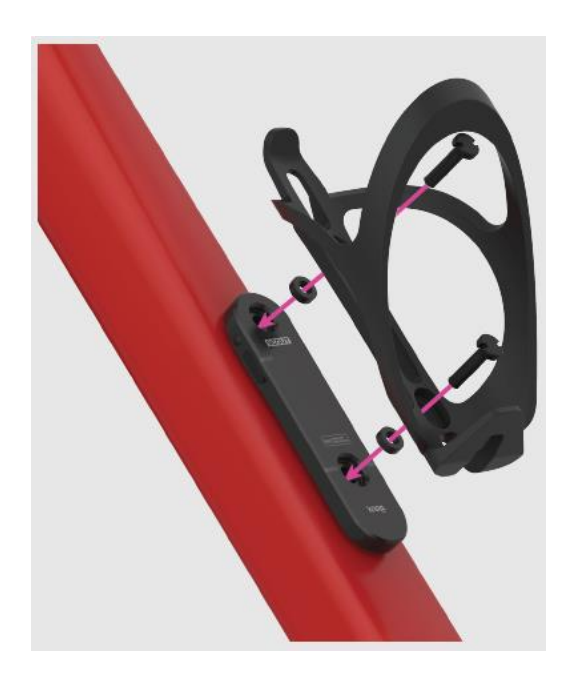

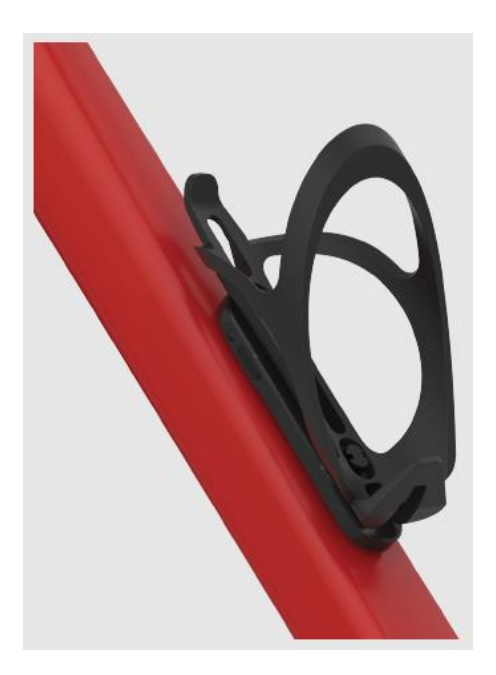

## **10. ODPOJENÍ Aplikace Apple Find My**

Pokud používáte neznámé zařízení Scout, jeho **vlastník** dokáže **lokalizovat** jeho polohu. Jakmile dojde k identifikaci sériového čísla zařízení Scout, postupujte dle pokynů pro deaktivaci.

**1**. Otočte Scout na vrchní stranu a položte jej na vodorovnou plochu. **2**. Stiskněte a podržte tlačítko po dobu 30 sekund, dokud neuslyšíte 4 krátká pípnutí.

!Tento postup zastaví sdílení polohy zařízení Scout.

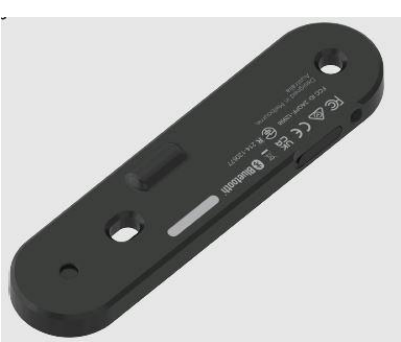

#### **11. OBNOVENÍ TOVÁRNÍHO NASTAVENÍ** (FACTORY RESET) **2.** Stiskněte a podržte tlačítko při připojení

**1.** Otočte Scout na vrchní stranu a položte jej na vodorovnou plochu.

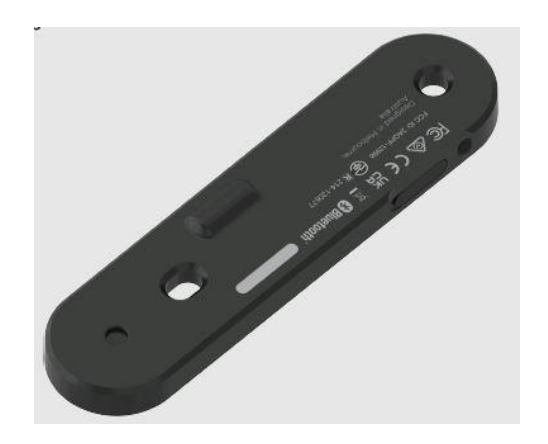

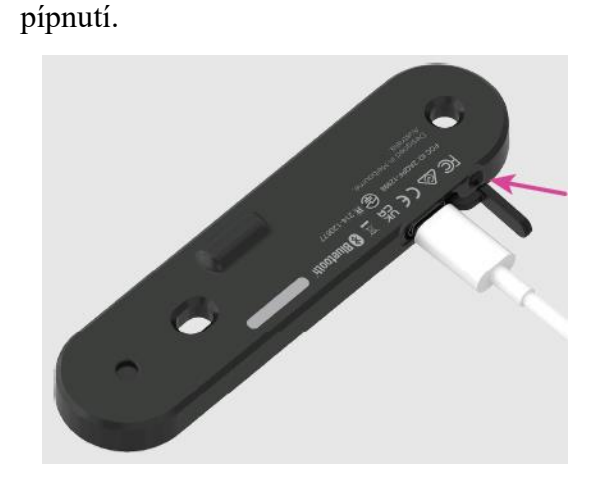

kabelu USB-C. Tlačítko držte po dobu 10

sekund, dokud neuslyšíte 3 dlouhá

## **12. VYHLEDÁNÍ SÉRIOVÉHO ČÍSLA**

Aplikace Apple Find My slouží k vyhledání **sériového čísla** neznámého zařízení Scout ve vašem přístroji.

**1.** V aplikaci Find My vyberte možnost Identify found item (Identifikovat nalezený předmět), pokud je neznámý

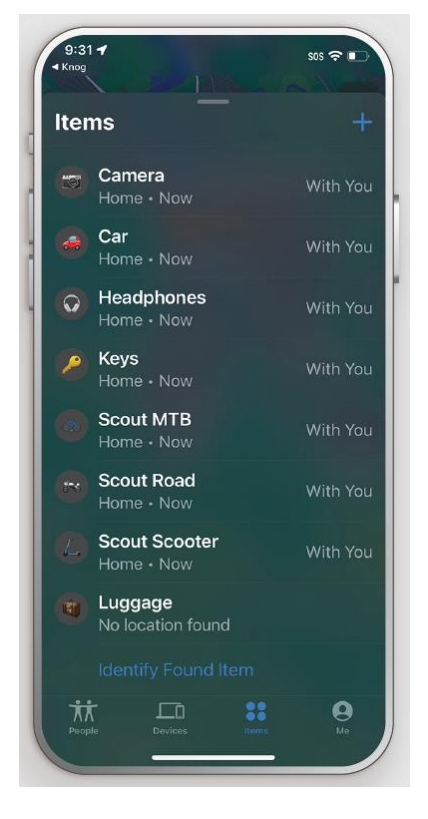

**3.** Když se zobrazí následující stránka, stiskněte tlačítko na zařízení Scount a vyberte možnost "Continue On Website". (Pokračovat na webovou stránku)

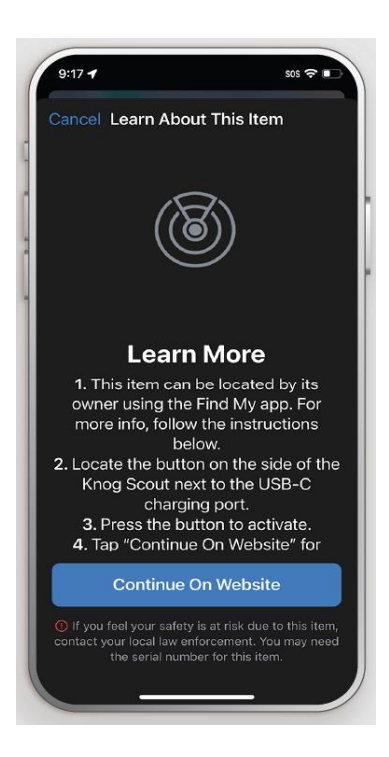

Scout poblíž.

**2.** Vyberte položku ze seznamu položek poblíž a stiskněte tlačítko pokračovat.

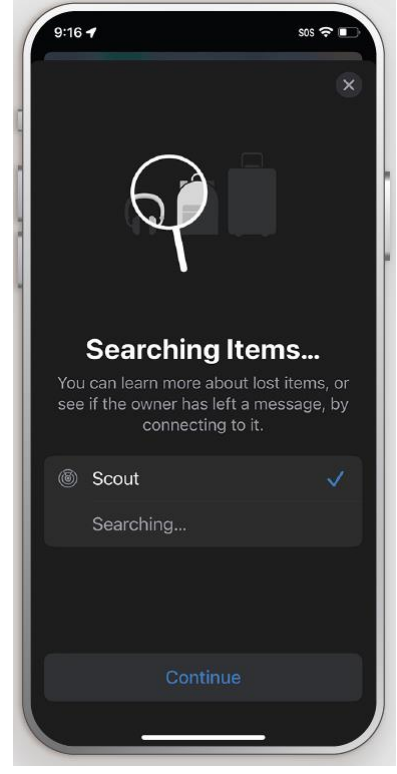

**4.** Měla by se zobrazit podobná stránka se sériovým číslem Scoutu. Pokud bylo zařízení nastaveno do režimu ztráty, může se zde také zobrazit zpráva o ztrátě a kontaktní údaje majitele.

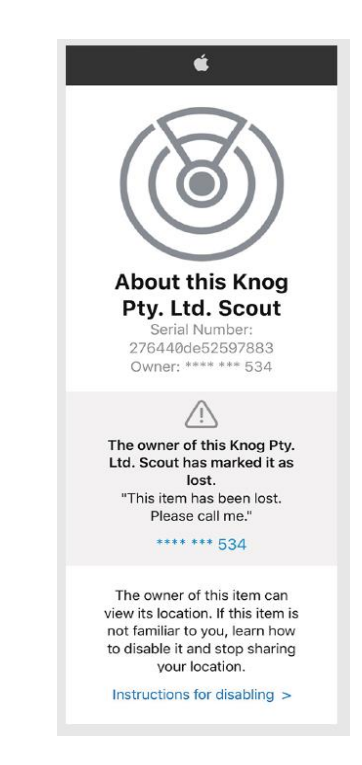

# **DESIGNED BY KNOG** MELBOURNE, AUSTRALIA **2 YEAR WARRANTY** KNOG.COM

((イ)) <sup>Locate</sup> with<br>((イ)) Apple Find My

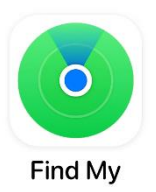

Použití znaku Apple znamená, že produkt byl navržen tak, aby pracoval speciálně s technologií uvedenou na značce, a byl výrobcem produktu certifikován tak, aby splňoval specifikace a požadavky produktu sítě Apple Find My.

Společnost Apple neodpovídá za provoz tohoto zařízení nebo používání tohoto produktu ani za jeho soulad s bezpečnostními a regulačními standarty.

Jakékoli změny nebo úpravy, které nejsou výslovně schváleny stranou odpovědnou za shodu, mohou vést ke ztrátě oprávnění uživatele k provozu zařízení.

Poznámka: Toto zařízení bylo testováno a shledáno vyhovujícím limitům pro digitální zařízení třídy B podle části 15 pravidel FCC. Tyto limity jsou navrženy tak, aby poskytovaly přiměřenou ochranu proti škodlivému rušení v obytné instalaci. Toto zařízení generuje, používá a může vyzařovat vysokofrekvenční energii, a pokud není instalováno a používáno v souladu s návodem, může způsobovat škodlivé rušení rozhlasového nebo televizního příjmu, které lze zjistit vypnutím a zapnutím zařízení, doporučujeme uživateli, aby se pokusil odstranit rušení jedním nebo více z následujících opatření:

- Přesměrujte nebo přemístěte přijímací anténu.

 $\epsilon$ 

- Zvětšit vzdálenost mezi zařízením a přijímačem.
- Připojte zařízení do zásuvky v jiném obvodu, než ke kterému je připojen přijímač.
- Poraďte se s prodejcem nebo zkušeným rozhlasovým/televizním technikem.

 $\boxtimes$ 

Aby byl zachován soulad s pokyny FCC RF, toto zařízení by mělo být instalováno a provozováno v minimální vzdálenosti 20 cm od vašeho těla. Používejte pouze dodanou anténu.

FCC Prohlášení o shodě Toto zařízení je v souladu s částí 15 pravidel FCC. Provoz podléhá následujícím dvěma podmínkám: Certified for use in Hong Kong Complies with 1. Toto zařízení nesmí způsobovat škodlivé Certificate No. 證書號碼 **IMDA Standards HK0022200109** rušení a DA107974 2. Toto zařízení musí akceptovat veškeré FCC ID: 2AQPF-12998 přijaté rušení, včetně rušení, které může způsobit nežádoucí provoz.Type Approved **KKK**  $No: FSD$ **C** R-R-kpL-12998 R 214-120677 **TDRA - UNITED ARAB Emira TDRA** 

**83 Bluetooth** 

بيثة تنظيم الاتصالات<br>الدكومـــة الرقميــــة